## ワンタイムパスワード利用解除

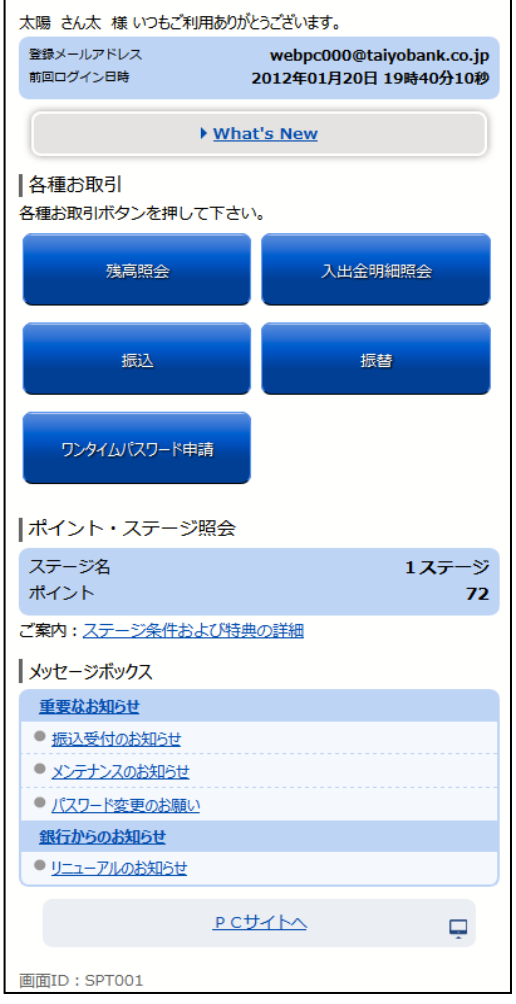

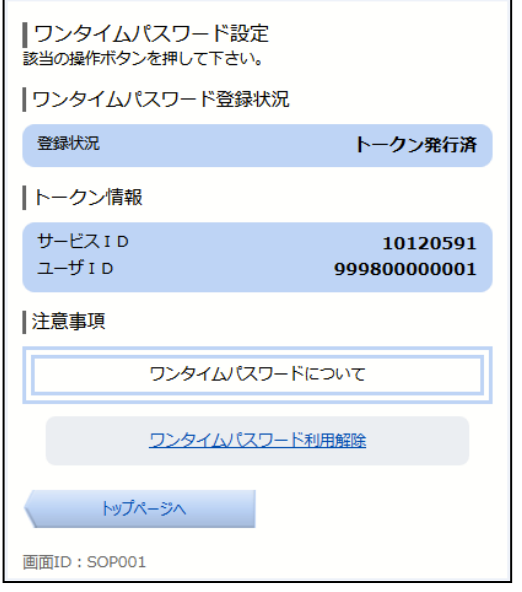

①メニュー画面の「ワンタイムパスワード申請」ボタンを タップしてください。

- ②「ワンタイムパスワード利用解除」をタップしてくださ
	- い。

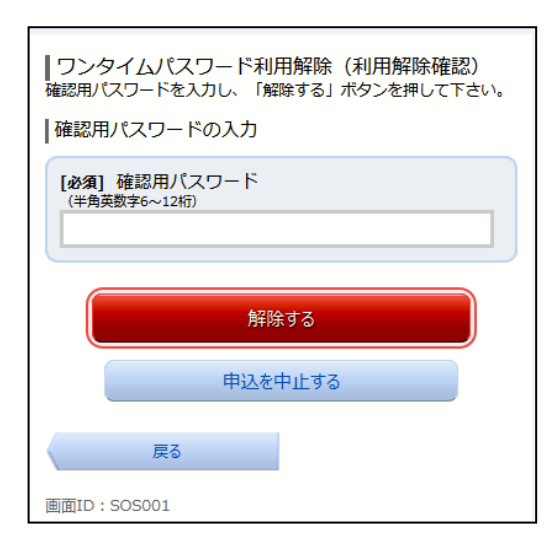

③確認用パスワードを入力し、「解除する」ボタンをタッ プしてください。

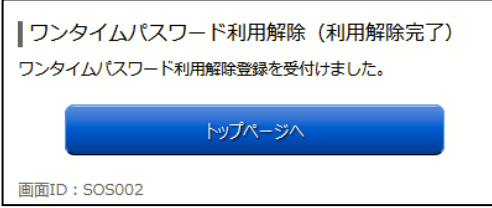

④ワンタイムパスワード利用解除が完了します。